## **Roster Reconciliation Guide**

In order to ensure your roster has been fully submitted, we recommend reconciling your financial aid management system with ICAPS®. Increases to awards will not be allowed after the final reporting deadlines. Therefore, it is essential for a college/ university to reconcile with ICAPS before each term final reporting deadline. Below are the recommended steps to reconcile with ICAPS.

- 1. Log in to [https://icaps.iowacollegeaid.gov.](https://icaps.iowacollegeaid.gov/)
- 2. Click on "Rosters" (under the "Students" menu).
- 3. Utilize the drop down boxes to filter your roster by program and/or term.
- 4. Download the "Certified" roster by clicking "Download."
- 5. Use the "Award Amount" and "Match Amount" columns to reconcile with your financial aid management system.
- 6. If there is a discrepancy, and the number of students is minimal, adjust them individually. You can do this by utilizing the [Online Certification Guide.](https://educate.iowa.gov/higher-ed/financial-aid/icaps)
- 7. If there is a discrepancy with multiple students you can adjust the students by utilizing any of the three methods of roster submission.
- 8. Once reconciliation is complete you can request payment.
	- a. Click "Request Payment" in the "Payments" section.
	- b. Check the box or the programs you wish to be paid.
	- c. Click "Request Payment."

## **Payment Terms and Deadlines**

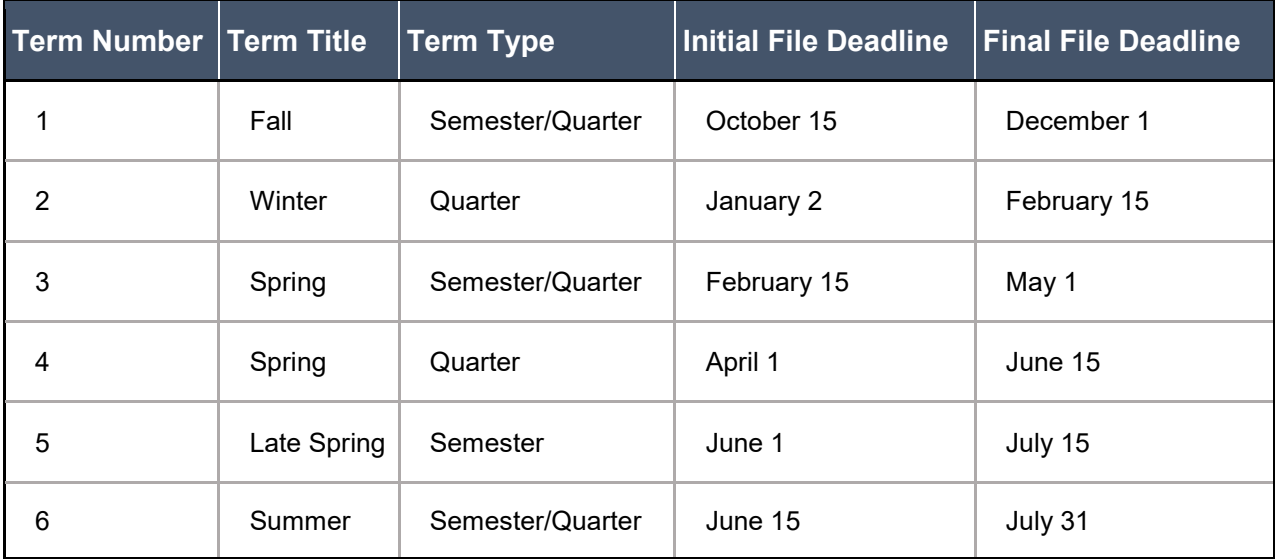